# **UÏivatelská pfiíruãka**

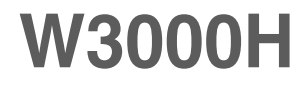

 $\mathbf{P}_{\text{red}}$  použitím tohoto produktu si přečtěte část Důležitá upozornění.

Uložte si CD s Uživatelskou příručkou na dostupném místě pro budoucí použití.

Informace na štítku předejte svému prodejci při žádosti o servis.

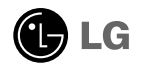

# Důležitá upozornění

Tento přístroj byl sestaven a vyroben tak, aby byl zajištěn bezpečný provoz. Při nesprávném používání však může dojít k elektrickému šoku nebo riziku požáru. Aby správně fungovala všechna zabezpečení monitoru, je třeba dodržovat následující základní pravidla instalace, používání a údržby.

# **Bezpeãnost**

Používejte pouze napájecí kabel dodávaný s přístrojem. Pokud použijete jiný napájecí

kabel, ujistěte se, že je certifikován pro platné národní standardy, pokud není poskytován dodavatelem. Je-li napájecí kabel jakkoli poškozený, obraťte se na výrobce nebo nejbližší autorizovaný servis a požádejte o výměnu.

Napájecí kabel slouží jako hlavní prostředek pro odpojení z elektrické sítě. Zajistěte, aby po instalaci byla snadno dostupná zásuvka.

Monitor používejte pouze se zdrojem napájení uvedeným v technických údajích v této příručce nebo na monitoru. Pokud si nejste jistí, jaký typ zdroje napájení doma máte, porad'te se s prodejcem.

Přetížené zásuvky a prodlužovací šňůry jsou nebezpečné, stejně jako roztřepené napájecí kabely a poškozené zástrčky. Může dojít k elektrickému šoku nebo požáru. Zavolejte do servisu a požádejte o výměnu.

Monitor nerozebíreite.

- Nejsou v něm žádné součásti, které byste mohli sami opravit.
- Uvnitř je nebezpečné vysoké napětí, i když je monitor vypnutý.
- Pokud přístroj nefunguje správně, obraťte se na svého prodejce.

Jak se vyhnout úrazu:

- Nepokládejte monitor na nakloněnou plochu bez dostatečného zajištění.
- Používejte pouze stojan doporučený výrobcem.
- Obrazovku neupusťte, nenarážejte do ní ani na ni neházejte žádné předměty či hračky. Mohlo by dojít ke zranění osob, poruše výrobku a p oškození obrazovky.

Jak zabránit požáru a dalším rizikům:

- Pokud odejdete z místnosti na delší dobu, vždy monitor vypněte. Nikdy nenechávejte monitor zapnutý, když odcházíte z domu.
- ZabraÀte dûtem, aby vhazovaly nebo strkaly pfiedmûty do otvorÛ ve skfiíni monitoru.

Některé vnitřní součástky mají nebezpečné napětí.

- Nepoužívejte příslušenství, které není určeno pro tento monitor.
- Pokud bude monitor delší dobu bez dohledu, odpojte ho ze zásuvky.
- Při bouřce se nedotýkejte napájecího ani signálového kabelu, protože to může být velmi nebezpečné. Následkem může být úraz elektrickým proudem.
	- **X1**

# **Instalace**

Zajistěte, aby na napájecím kabelu nestály žádné předměty a neumisťujte monitor tam, kde by se napájecí kabel mohl poškodit.

Nepoužívejte monitor v blízkosti vody, například u vany, umyvadla, v kuchyni, u dfiezu, ve vlhkém sklepû nebo v blízkosti bazénu.

Monitory mají ve skříni větrací otvory, které umožňují snižovat vysoké teploty vznikající při provozu. Pokud dojde k jejich zakrytí, nastřádané horko může způsobit selhání s následkem požáru. Proto NIKDY:

- nepokládejte monitor na postel, pohovku, koberec, atd., aby se nezablokovaly spodní větrací otvory;
- neumisťuite monitor do vestavného pouzdra, pokud není zajištěna dostateãná ventilace;
- nezakrývejte otvory látkou nebo jiným materiálem;
- neumisÈujte monitor do blízkosti radiátoru nebo zdroje tepla;

Nedotýkejte se LCD displeje tvrdými předměty, mohlo by to vést k jeho poškrábání nebo trvalému poškození:

Netlaãte dlouho na LCD displej prsty, mohlo by to zpÛsobit vznik paobrazÛ.

Nûkteré vadné body se mohou zobrazovat jako ãervené, zelené nebo modré skvrny na obrazovce.

Nebude to však mít žádný vliv na výkon monitoru.

Je-li to možné, použijte doporučené rozlišení, dosáhnete tak nejvyšší kvality obrazu. Při použití jiného než doporučeného rozlišení se na obrazovce může objevovat zmenšený nebo jinak upravený obraz.

To je však běžná vlastnost LCD displeje s pevným rozlišením.

# **âi‰tûn**

- Před čištěním obrazovky odpojte monitor ze zásuvky.
- Použijte mírně navlhčený (ne mokrý) hadřík. Nepoužívejte čisticí prostředky ve spreji přímo na obrazovku, protože větší množství by mohlo způsobit elektrický šok.

### **Balení**

Původní balicí materiál a krabici nelikvidujte. Poskytují ideální obal při přepravě přístroje. Když přístroj převážíte na jiné místo, zabalte jej do původního balicího materiálu.

# **Likvidace**

- Fluorescenční lampa použitá v tomto produktu obsahuje malé množství rtuti.
- Tento produkt nelikvidujte společně s obvyklým domovním odpadem. Likvidace tohoto produktu musí být v souladu s předpisy místních úřadů.

# Připojení displeje

Před instalací monitoru se ujistěte, že monitor, počítač a další připojená zařízení jsou vypnutá.

# **Pfiipojení nebo odpojení podstavce**

1. Umístěte monitor na měkkou látku čelní stranou dolů. .

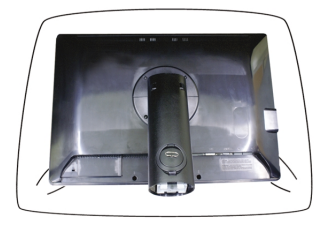

2. Zarovnejte háčky v podstavci s příslušnými otvory ve spodní části monitoru.

3. Zasuňte háčky do otvorů.

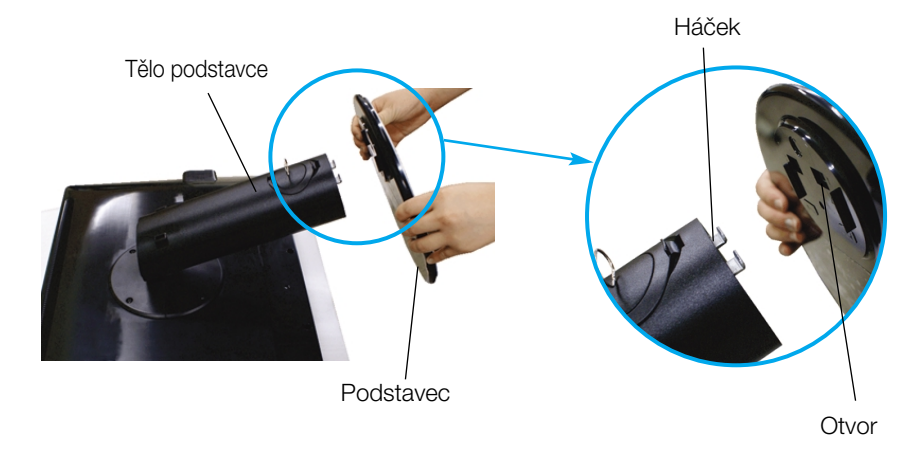

Varování

■ Pásku a pojistné kolíky lze odstranit pouze u monitorů s vytaženým podstavcem. Jinak hrozí zranění o vyčnívající části podstavce.

4. Otočením šroubku doprava připojte monitor k podstavci.

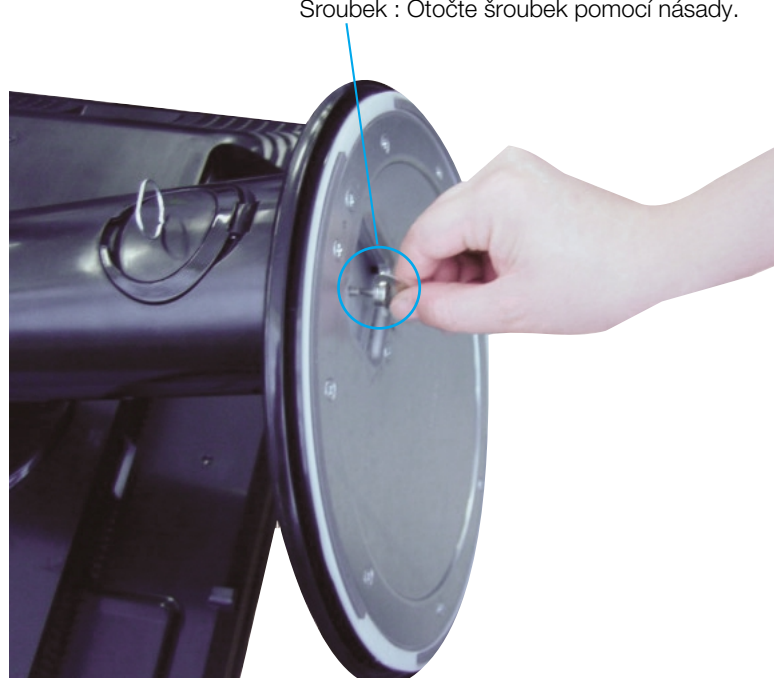

Šroubek : Otočte šroubek pomocí násady.

- **5.** Až do monitoru zapojíte kabel, zvedněte jej a otočte obrazovkou dopředu.
- **6.** Chcete-li monitor od podstavce oddělit, otočte šroubek doleva.

Důležité

- Na obrázku je znázorněn obecný model připojení. Váš monitor se od může lišit od položek na obrázku.
- Nenoste produkt nohama vzhÛru pouze za podstavec. Mohl by upadnout a pošk odit se nebo vám poranit nohu.

# Připojení displeje

Před instalací monitoru se ujistěte, že monitor, počítač a další připojená zařízení jsou vypnutá.

# **Umístûní monitoru**

- 1. Orientace monitoru je z důvodu zajištění maximálního pohodlí nastavitelná.
	- Rozsah naklonûní : -5˚~20˚ Otáãení : 350 ˚

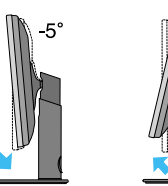

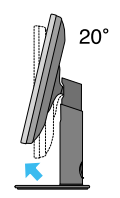

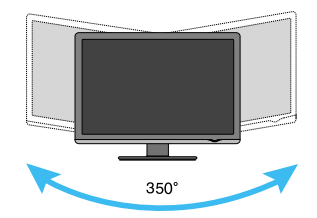

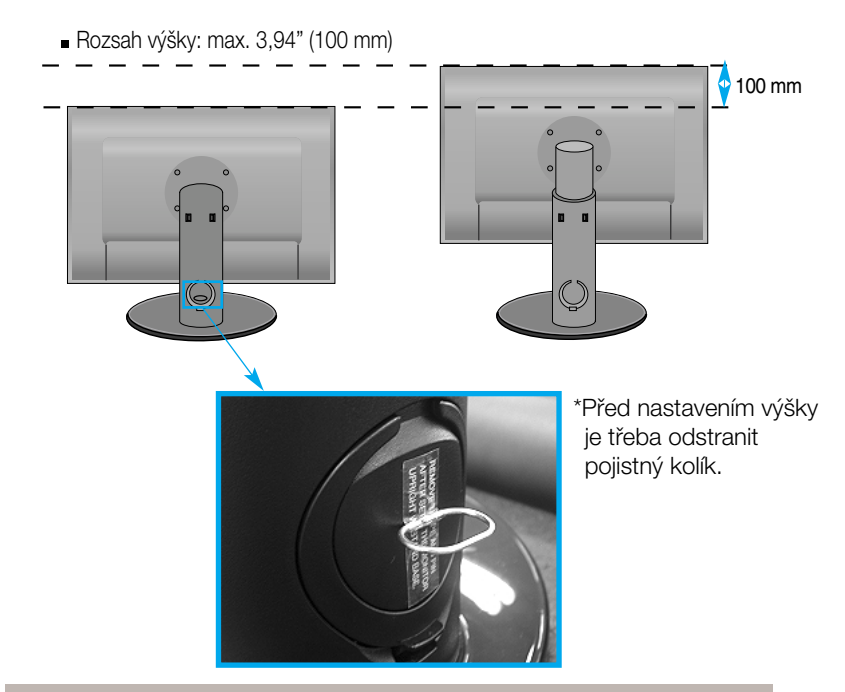

#### Ergonomie

- **Po odstranění už nemusíte pojistný kolík vracet.**
- Pro zajištění ergonomické a pohodlné pozice doporučujeme nenastavovat úhel naklonění monitoru dopředu větší než 5 stupňů.
- Při nastavování úhlu obrazovky nevkládejte prst mezi monitor a podstavec. Mohli byste si prst(y) poranit.

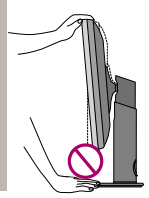

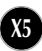

# **Pou**Ïí**v**á**n**í **po**ãí**ta**ã**e**

- **1.** Nejprve zkontrolujte, zda je napájení poãítaãe, monitoru a periferních zafiízení vypnuto, pak je zapojte podle následujících pokynÛ.
- $2.$  Připojte signální kabel DVI-D $\;\;\;\mathbf{0}$ . Po připojení utáhněte šroubky pro upevnění připojení.
- $3.$  Zapojte napájecí kabel **②** zásuvky elektrické sítě.

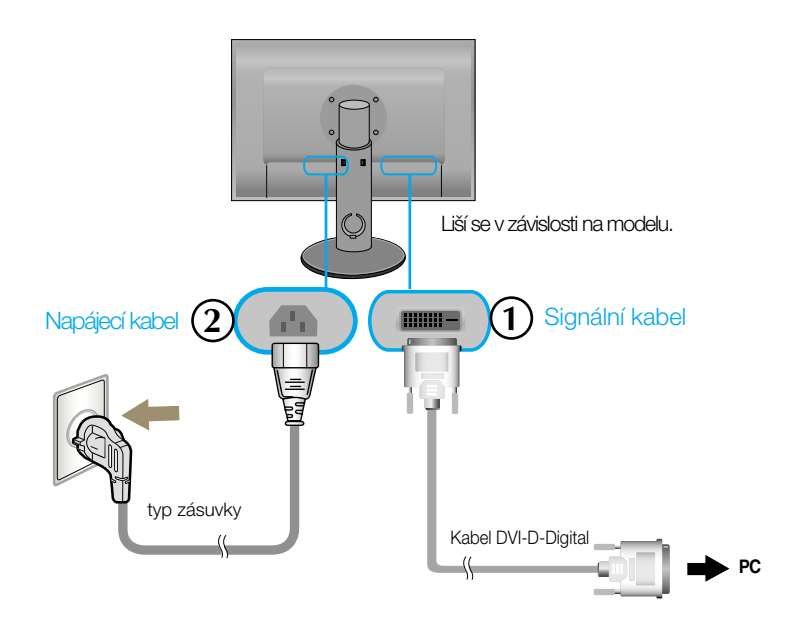

4. Dotykem vypínače na přední straně zapněte monitor.

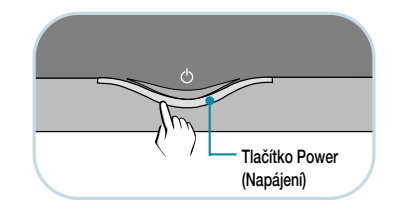

## **Pfiipojení kabelem USB(Universal Serial Bus)**

"USB (Universal Serial Bus)" je nový jednoduchý způsob připojení různých periferních zařízení k počítači. Pomocí USB budete moci připojit myš, klávesnici, a další periferní zařízení přímo k monitoru místo k počítači. To poskytuje větší flexibilitu při instalaci systému. USB umožňuje připojit řadu až 120 zařízení na jeden port a je možné je pfiipojovat nebo odpojovat za chodu a nastavit konfiguraci automatické detekce pfiipojení. Monitor má integrovaný USB hub napájený ze sběrnice, který umožňuje připojit další dvě zařízení USB.

- **1.** Pfiipojte upstream port monitoru k downstream portu USB na poãítaãi nebo jiném hubu pomocí kabelu USB. (Poãítaã musí mít port USB)
- **2.** Pfiipojte periferní zafiízení kompatibilní s USB k downstream portÛm monitoru.

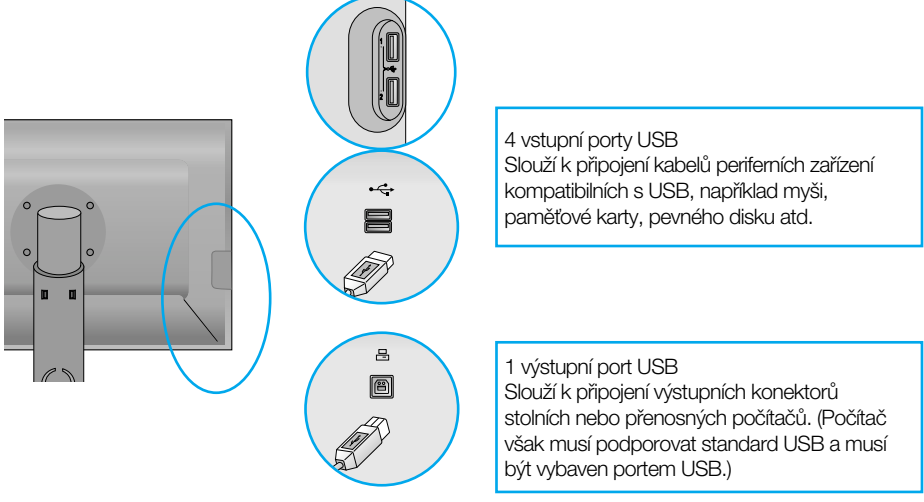

**3.** USB terminál monitoru podporuje USB 2.0 a vysokorychlostní kabely.

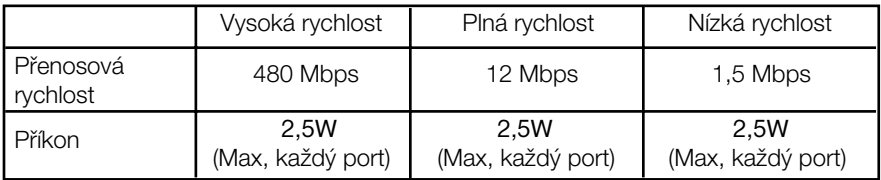

#### POZNÁMKA

■ Chcete-li aktivovat funkci hubu USB, monitor musí být připojen k počítači s podporou USB nebo jinému hubu pomocí kabelu USB (souãást balení).

- Při připojování kabelu USB zkontrolujte, zda tvar konektoru na kabelu odpovídá tvaru portu
- **I** pokud je monitor v úsporném režimu, zařízení USB připojená k portům USB (upstream i downstream) na monitoru budou fungovat.

# **Uspofiádání kabelÛ**

Připojte napájecí kabel a signálový kabel podle obrázku a upevněte je do  $dr\ddot{z}$ áků 1 a  $\dot{z}$ .

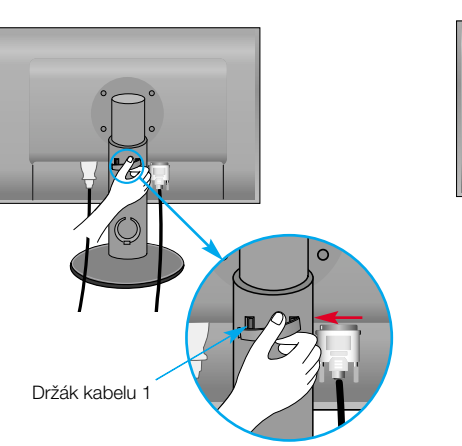

1. Vložte držák kabelu 1 do otvoru. **2.** Vložte napájecí kabel a signálový kabel do držáku kabelu 1.

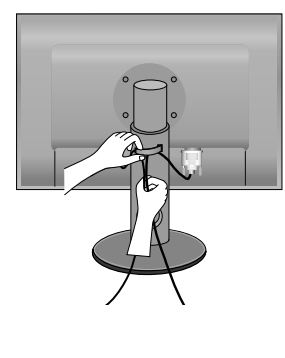

3. Vložte napájecí a signální kabel do držáku 2. Jednou rukou stiskněte spodní část držáku kabelů 2 a druhou rukou zatáhněte za jeho horní část, jak je zobrazeno na ilustraci.

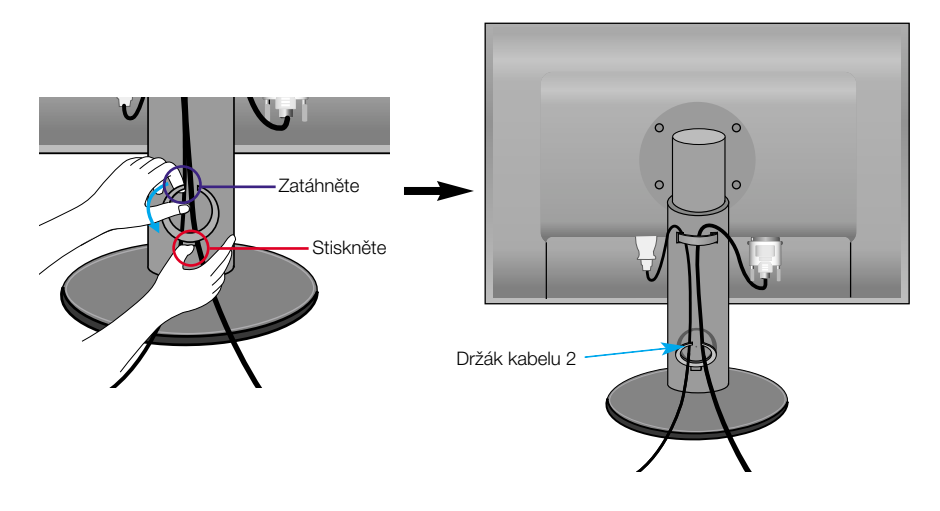

# Funkce ovládacího panelu

### **Ovládání ãelního panelu**

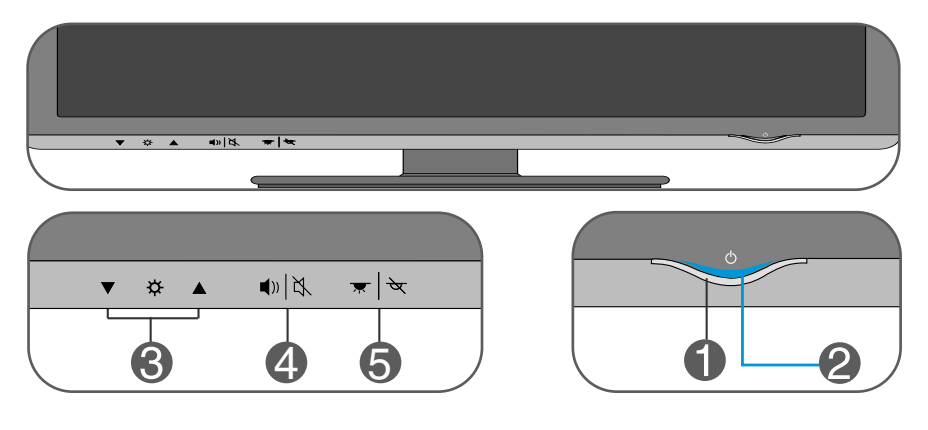

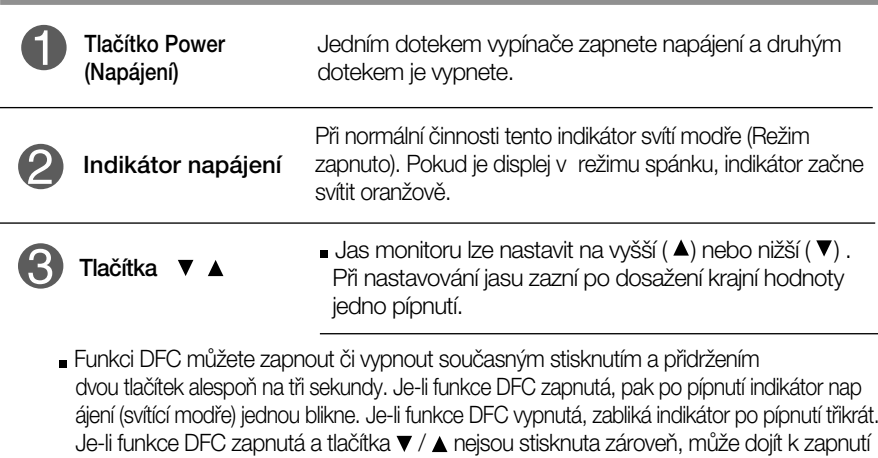

funkce ovládání jasu. - Co je funkce DFC (Digital Fine Contrast) (Digitální jemný kontrast)? Po analýze vstupních signálů jsou tmavé oblasti obrazovky ještě více ztmaveny, což zlepšuje kontrastní poměr.

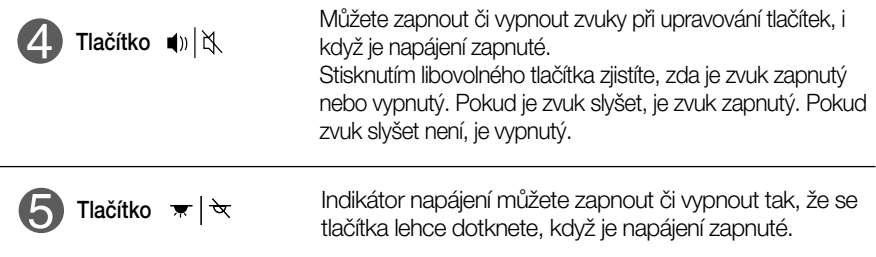

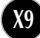

#### Než se obrátíte na servis, zkontrolujte následující.

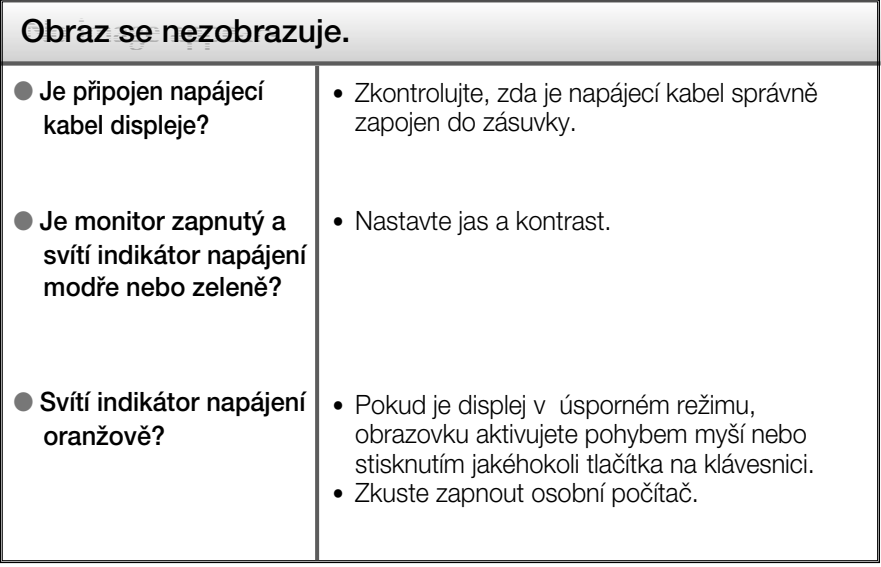

#### Důležité

- **Zkontrolujte možnost Ovládací panely -->Zobrazení -->Nastavení, jestli byla** změněna obnovovací frekvence a rozlišení obrazovky. Pokud ano, upravte nastavení grafické karty na doporučené rozlišení.
- Pouze pro širokoúhlé modely : Důvody pro doporučení optimálního rozlišení Poměr stran je 16:10. Pokud výstupní rozlišení není 16:10 (například 16:9, 5:4, 4:3), může docházet k potížím jako jsou rozmazaná písmena, rozmazaný obraz, oříznuté zobrazení nebo šikmý obraz.
- $\Box$  Způsob nastavení se může měnit podle počítače a operačního systému (O/S (Operation System)) a výše zmíněné rozlišení nemusí být podporová no grafickým adaptérem. V takovém případě se obraťte na výrobce počítače nebo videoadaptéru.

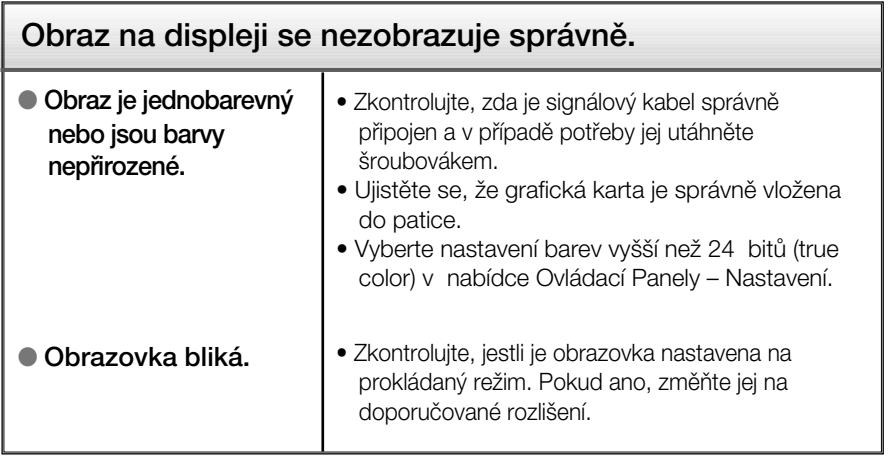

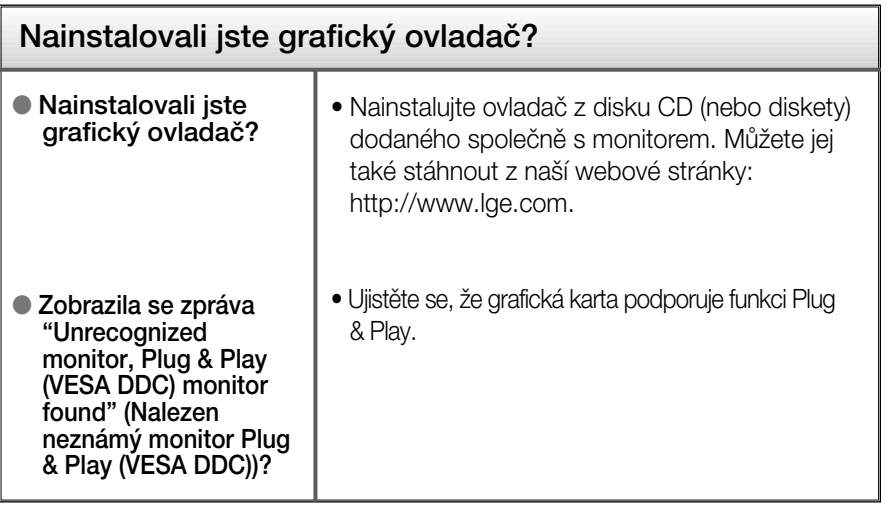

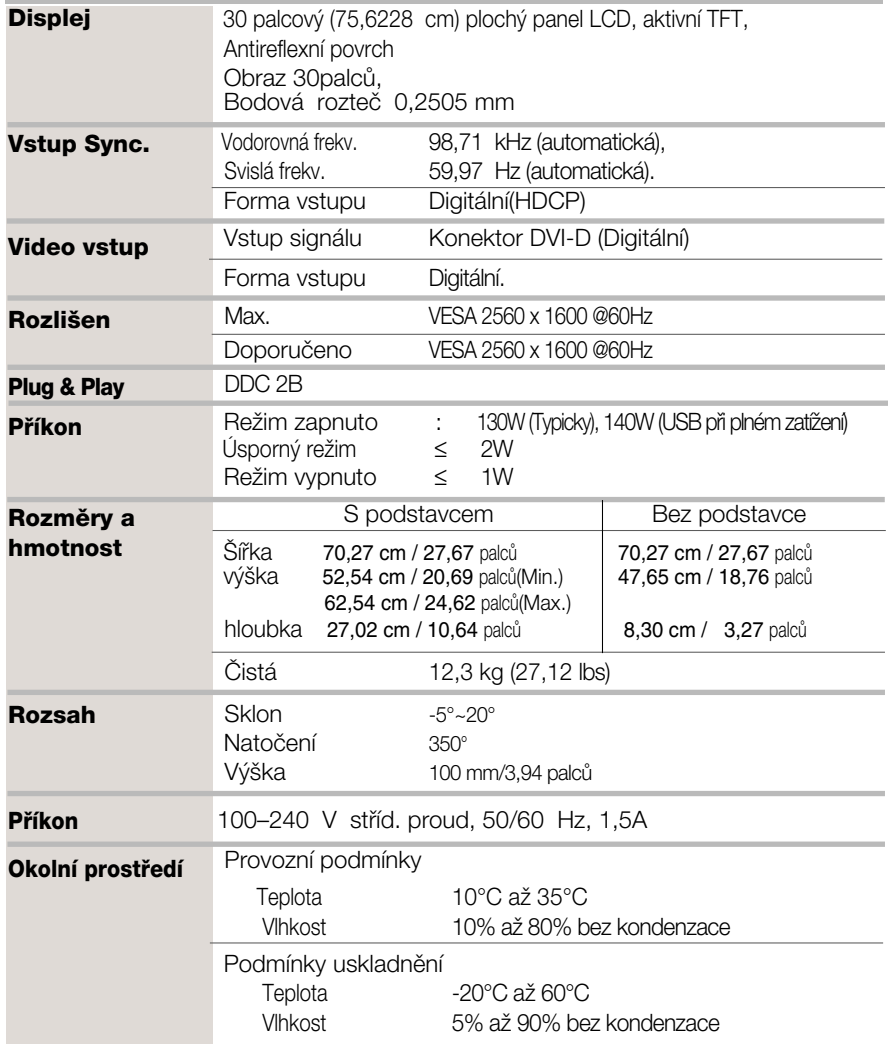

# Technické údaje

D

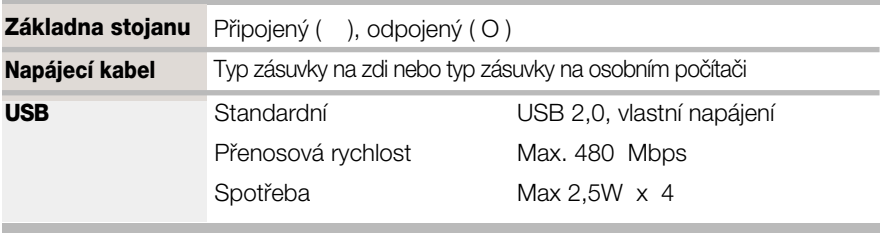

#### POZNÁMKA

Informace v tomto dokumentu se mohou bez upozornění změnit.

# Technické údaje

# Přednastavené režimy (Rozlišení)

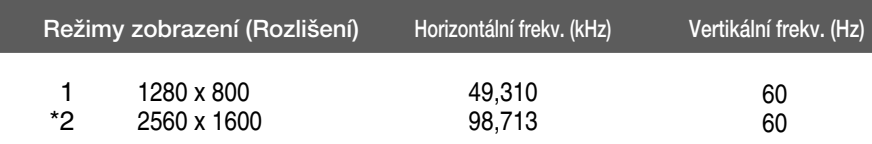

\*Doporučený režim

### **Indikátor**

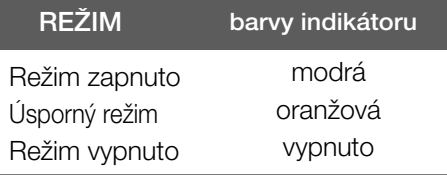

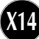

### Instalace desky držáku na zeď

Tento monitor vyhovuje požadavkům na desku držáku na zeď nebo výměnného zařízení.

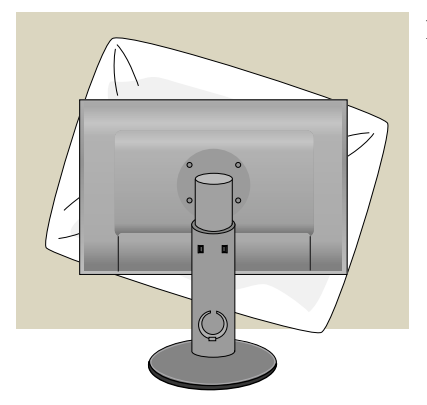

**1.** Položte monitor přední stranou dolů na měkkou látku nebo polštář, aby nedošlo k poškození povrchu.

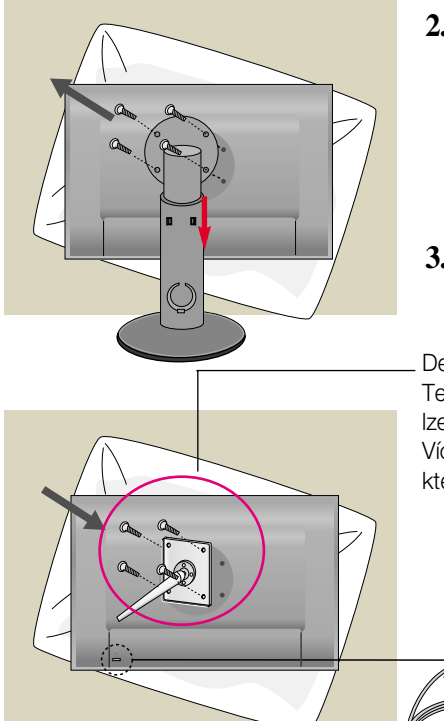

- 2. Vyšroubujte šroub a vytáhněte podstavec ve směru šipky. Tak oddělíte podstavec od hlavní části.
- 3. Nainstalujte desky držáku na zeď.

Deska držáku na zeď (k zakoupení samostatně) Tento typ stojanu nebo pevného podkladu lze připojit k desce držáku na zeď. Více podrobností naleznete v instalační příručce, kterou obdržíte při zakoupení držáku na zeď.

Zajišťovací zařízení Připojení k zamykacímu kabelu, který lze samostatně zakoupit ve většině počítačovýh obchodů.

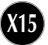

# **Digitally yours**

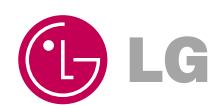